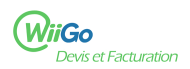

## **Comment changer mon mot de passe ?**

 $\mathcal{L}$ 

 $\overline{2}$ 

Lors de la création de votre compte WiiGo un mot de passe est généré automatiquement. Nous vous invitons à le personnaliser.

1) Une fois connecté à l'application, cliquez sur votre identifiant en haut à droite [1] (Olivier sur la capture d'écran) :

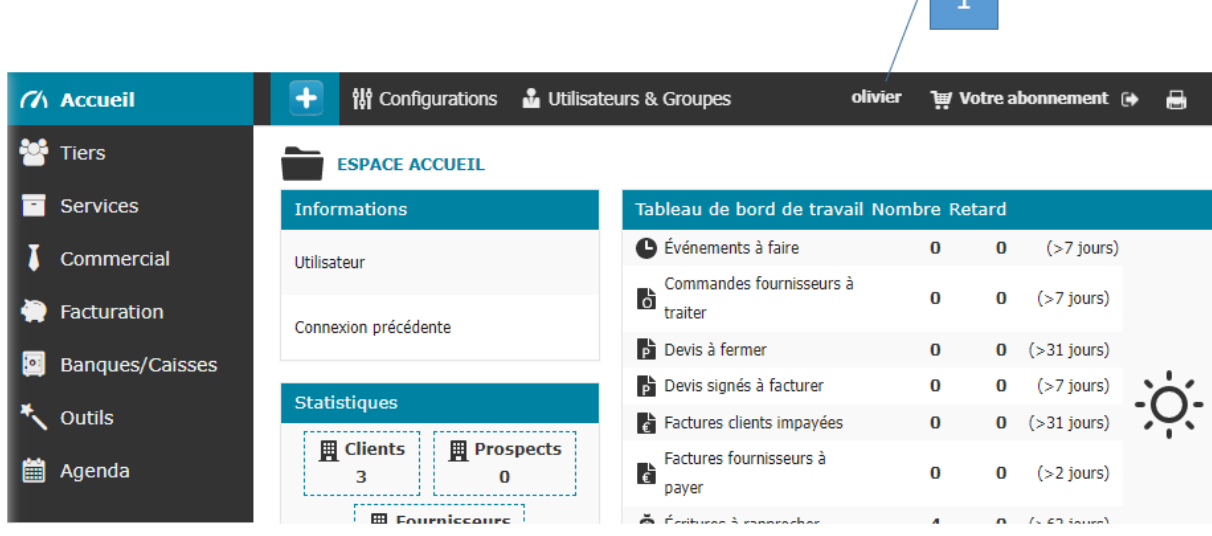

2 ) Puis cliquez sur Modifier [2] :

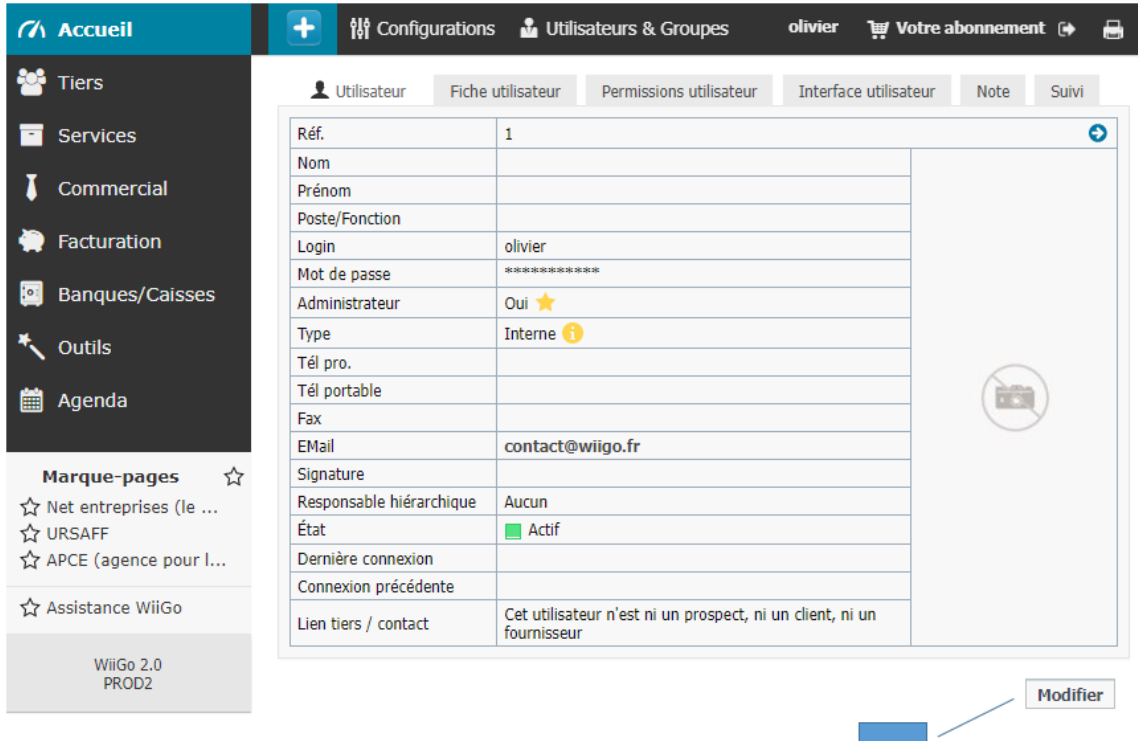

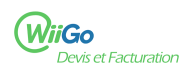

## 3 ) Modifiez le mot de passe [3] et cliquez sur Enregistrer [4] :

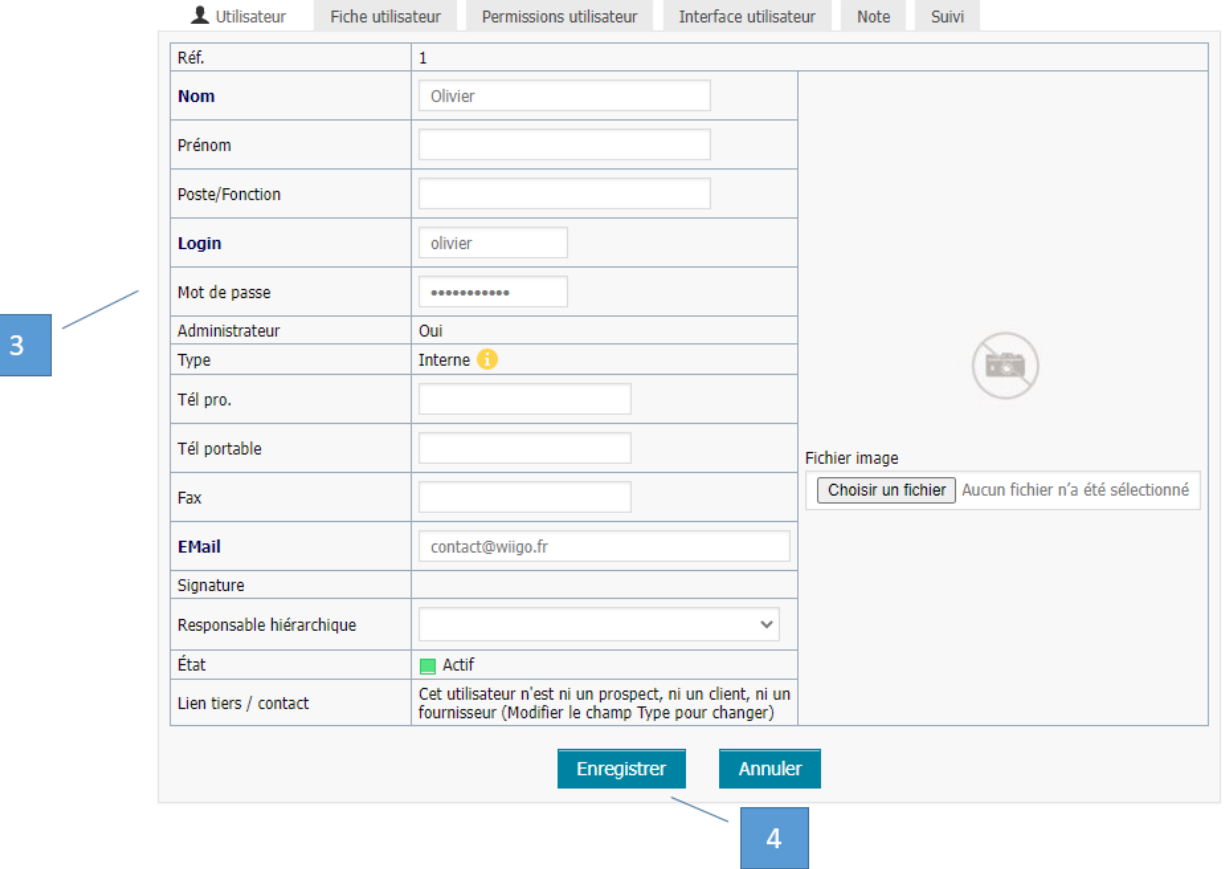

Sur cette page, vous pouvez également modifier d'autres informations concernant l'utilisateur :

- Le nom
- Le prénom
- Le login (identifiant)
- Les numéros de téléphone
- L'adresse mail
- La signature des mails envoyés par le logiciel

En cliquant sur l'onglet Permissions utilisateurs, vous pouvez également gérer les droits de l'utilisateur.